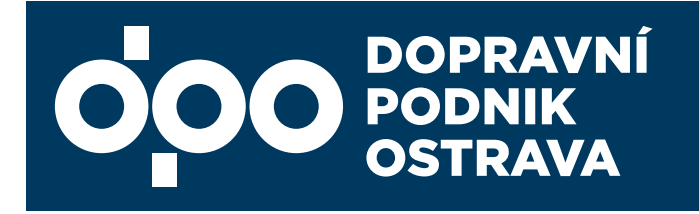

# D)) **Cestujeme** s platební kartou ve spojích Dopravního podniku Ostrava a.s.

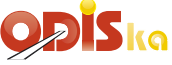

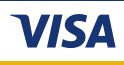

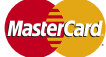

Platí od 30. 6. 2016

**OSTRAVA!!!** 

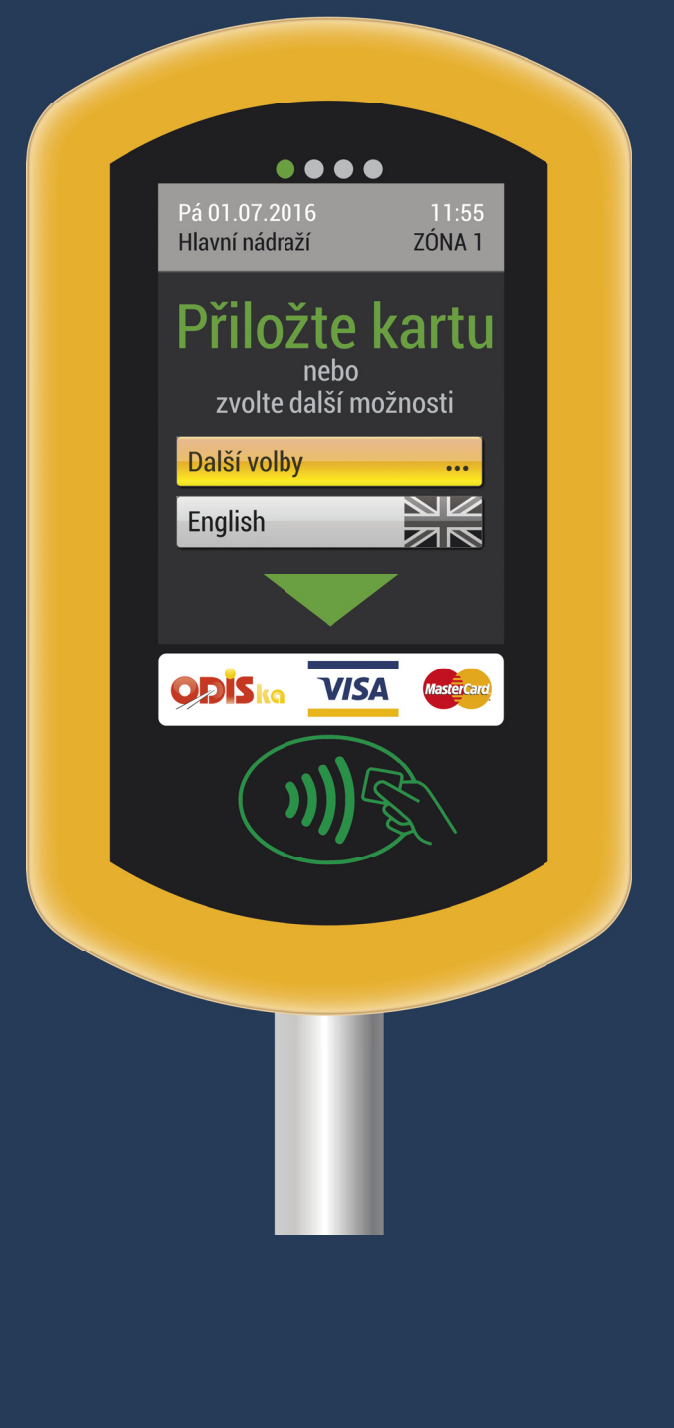

# Obsah

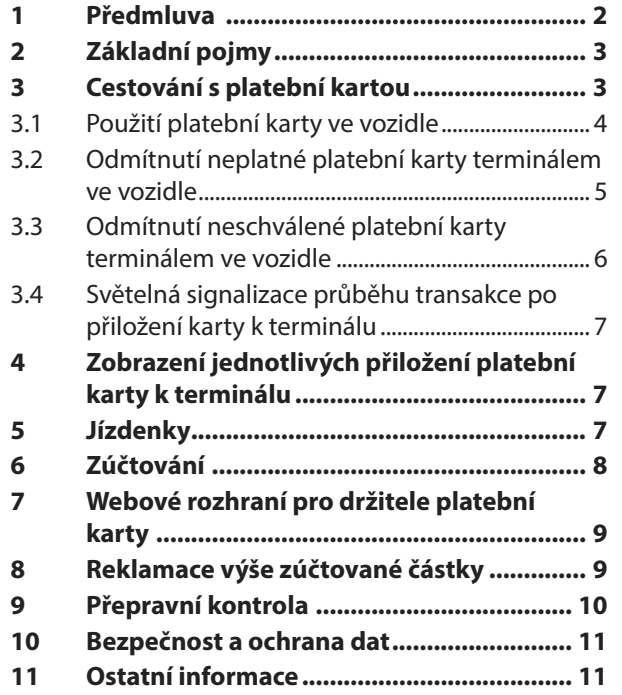

# 1 Předmluva

Vážení cestující,

dostává se Vám do rukou informační příručka, ve které Vás chceme seznámit s rozšířením využití elektronického odbavovacího systému ve vozidlech Dopravního podniku Ostrava a. s. o nový způsob odbavování.

S využitím dotací fondu EU ROP Moravskoslezsko jsme v roce 2015 pořídili moderní technologii pro odbavování cestujících prostřednictvím bezkontaktních čipových karet ODISka. Pro zvýšení kvality služeb, cestovního komfortu a dostupnosti jízdních dokladů nyní přicházíme s další novinkou, která odbavování cestujících posouvá na světovou úroveň. Od poloviny roku 2016 mají cestující možnost hradit jednotlivé elektronické jízdné v ostravské MHD prostřednictvím běžných bezkontaktních bankovních platebních karet. Odbavování cestujících se tím stává ještě jednodušší a pohodlnější.

Věnujte, prosím, zvýšenou pozornost následujícím informacím o možnosti cestování s bezkontaktní platební kartou.

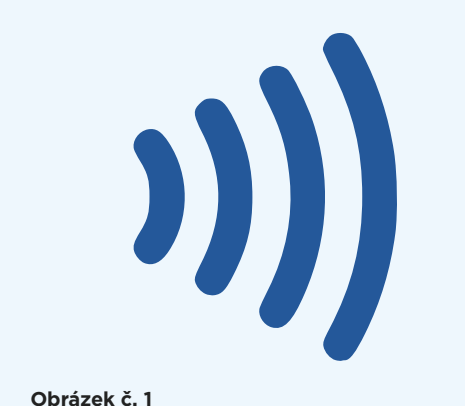

Symbol pro bezkontaktní platbu

# 2 Základní pojmy

### **Platební karta**

je bezkontaktní platební karta určená k bezhotovostním platbám a je vydávána fyzickým i právnickým osobám především bankami. Pro použití v dopravě se musí jednat o bezkontaktní platební kartu, která je označena symbolem dle Obrázku č. 1.◄

### **CC**

je clearingové (zúčtovací) centrum Koordinátora  $ODIS$  s.r.o.

### **DPO**

Dopravní podnik Ostrava a. s.

### **Check-in**

je přiložení platební karty k terminálu při nástupu.

### **Check-out**

je přiložení platební karty k terminálu při výstupu.

### **Elektronická jízdenka**

je jednotlivá přestupní nebo nepřestupní jízdenka pořízená prostřednictvím odbavovacího terminálu a ODISky, nebo platební karty.

### **ODIS**

je Integrovaný dopravní systém Moravskoslezského kraje.

### **Terminál (odbavovací terminál)**

je zařízení ve vozidlech DPO, které slouží k odbavování cestujících prostřednictvím ODISky nebo platební karty.

# 3 Cestování s platební kartou

Platební karty jsou akceptovány všemi terminály, jimiž jsou vozidla Dopravního podniku Ostrava a. s. vybavena. Podmínky pro její využívání jsou součástí Tarifu pro přepravu cestujících Dopravního podniku Ostrava a. s. a Smluvních přepravních podmínek Dopravního podniku Ostrava a. s.

Používání platebních karet v dopravě je v souladu s požadavky karetních asociací Visa a Mastercard a umožní odbavení všech typů bezkontaktních platebních karet VISA a Mastercard (debetních, kreditních i předplacených), které umožňují provádět bezkontaktní offline transakce (pozn. některé typy bezkontaktních nálepek, tzv. stickerů tuto vlastnost nemají).

V případě výskytu problémů s odbavením platební karty na terminálu je nutné obrátit se na vydavatelskou banku, případně je možné využít emailovou adresu dopravnireseni@csob.cz.

## **3.1 Použití platební karty ve vozidle Nástup (Check-in)**

Pokud se chce cestující odbavit pomocí platební karty (zakoupit jednotlivou elektronickou jízdenku), musí při každém nástupu do vozidla, přiložit platební kartu k terminálu viz Obrázek č. 2.►

Po úspěšném přiložení platební karty k terminálu je cestujícímu zobrazena informace "Platební karta evidována", viz Obrázek č. 3.►

### **Elektronická nepřestupní jízdenka (Check-out do 10 minut jízdy)**

V případě, že cestující neplánuje přestupovat do dalšího vozidla a jeho cesta není delší než 10 minut jízdy, má možnost svou jízdu ukončit při výstupu z vozidla přiložením platební karty k terminálu (Check-out).

Na obrazovce terminálu je zobrazena informace "Platební karta evidována" viz Obrázek č. 3. ▶

### **Elektronická přestupní jízdenka (přestup do 30 minut jízdy)**

Při jízdě delší než 10 minut nebo při jízdě s přestupováním cestující nemusí přikládat při výstupu platební kartu k terminálu. Pokud však přiložení provede, systém vyhodnotí jízdné podle skutečných časů přiložení či časů přestupů.

V případě, že přiložení provede, bude na terminálu zobrazena informace "Platební karta evidována" dle Obrázku č. 3.►

Při přestupu do následujícího spoje se vždy provádí přiložení platební karty k terminálu (Check -in).

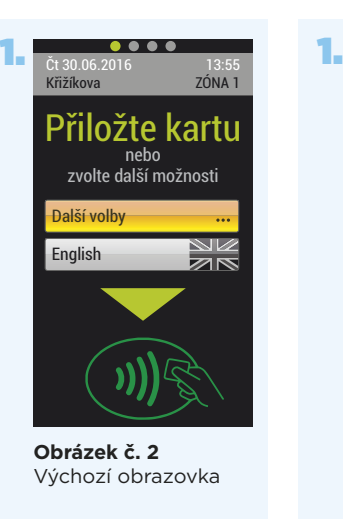

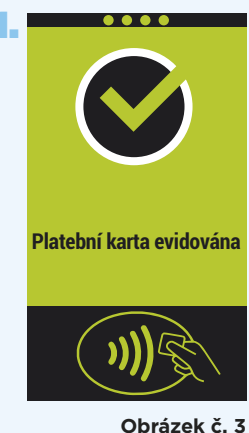

**Obrázek č. 3** Úspěšné přiložení platební karty k terminálu

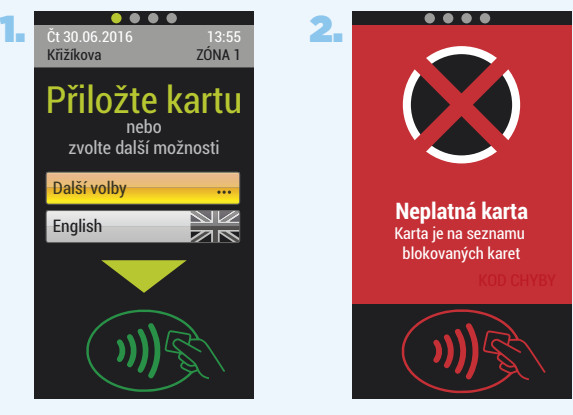

**Obrázek č. 4**  Odmítnutí neplatné platební karty

### **3.2 Odmítnutí neplatné platební karty terminálem ve vozidle**

Pokud se platební karta dostala na seznam blokovaných karet (např. z důvodu nedostatečných finančních prostředků na bankovním účtu), při přiložení takové platební karty se zobrazí na obrazovce terminálu informace "Neplatná karta – karta je na seznamu blokovaných karet", viz Obrázek č. 4.▲

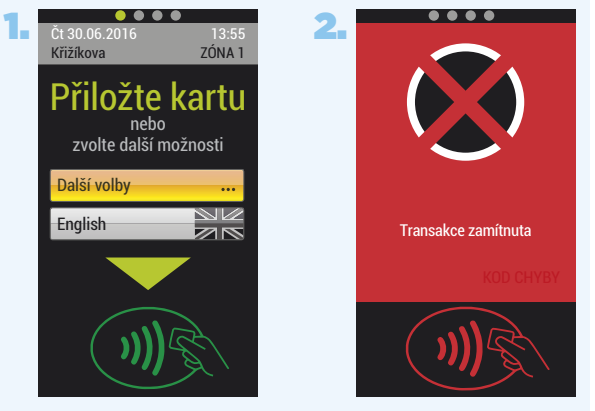

**Obrázek č. 5**  Odmítnutí neschválené platební karty

### **Postup řešení:**

- cestující se obrátí na vydavatele platební karty pro ověření důvodu blokace, nebo
- pominul-li důvod blokace karty, může být karta odstraněna ze seznamu blokovaných karet v dopravě následujícím způsobem:
	- a) automaticky každý čtvrtý nebo čtrnáctý kalendářní den v měsíci,
	- b) cestující požádá o odstranění ze seznamu blokovaných karet v dopravě na webových stránkách https://karta.odiska.cz/emvweb (nutná registrace).

### **POZOR!**

při zobrazení informace "Neplatná karta **karta je na seznamu blokovaných karet" není zakoupen jízdní doklad a cestující si jej musí opatřit jiným způsobem, např. zakoupením jízdního dokladu u řidiče.**

### **3.3 Odmítnutí neschválené platební karty terminálem ve vozidle**

Pokud cestující přiloží neschválenou platební kartu k terminálu, na obrazovce se zobrazí informace "Transakce zamítnuta", viz Obrázek č. 5▲, pla-

2. tební karta byla odmítnuta. Neschválená platební karta – v tomto případě vypršela doba platnosti karty, karta je poškozena, není určena pro úhradu v prostředcích veřejné dopravy nebo neodpovídá standardům VISA nebo Mastercard.

### **POZOR!**

při zobrazení informace "Transakce zamítnuta" **není zakoupen jízdní doklad a cestující si jej musí opatřit jiným způsobem, např. zakoupením jízdního dokladu u řidiče.**

### **3.4 Světelná signalizace průběhu transakce po přiložení karty k terminálu**

Průběh transakcí je zobrazen také světelnou signalizací v záhlaví obrazovek:

- **OOO** terminál je funkční a připraven,
- $\bullet$  $\bullet$  $\bullet$  $\bullet$  $\Delta$

 $\bullet$  $\bullet$ 

 $\bullet$  $\bullet$  $\bullet$  $\bullet$ 

 $\bullet$  $\bullet$ postup průběhu transakce.

### **Výsledek transakce:**

- **OOO** úspěšně dokončená transakce, kartu lze odebrat,
- $\bullet \bullet \bullet$  neúspěšně provedená transakce, kartu lze odebrat.

# 4 Zobrazení jednotlivých přiložení platební karty k terminálu

V nabídce "Další volby" na výchozí obrazovce a výběrem položky "Info o kartě" lze zobrazit seznam evidovaných přiložení platební karty k terminálům v daném vozidle viz Obrázek č. 6▼.

# 5 Jízdenky

Prostřednictvím platební karty lze pořídit pouze elektronickou **obyčejnou** jízdenku přestupní, nebo nepřestupní. Pořízení jiných jízdenek (zlevněných, dokupovaných) není možný.

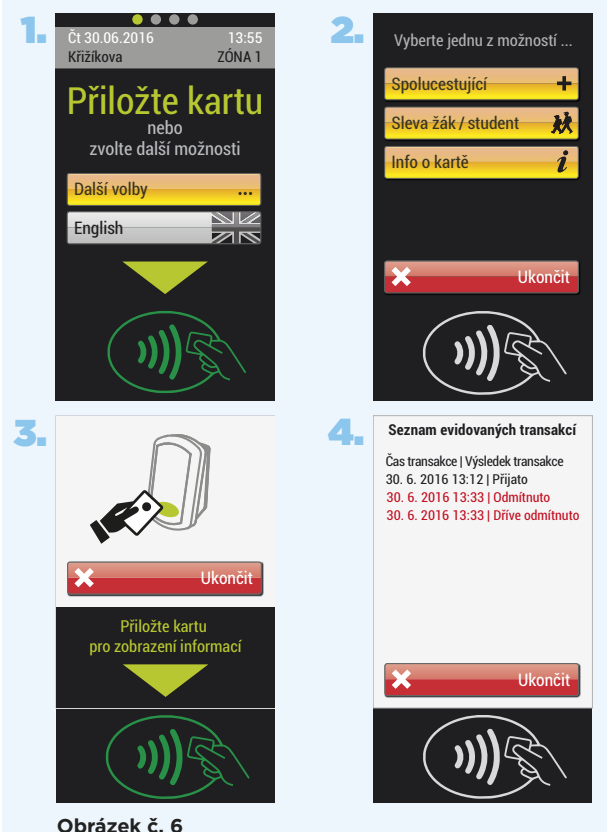

seznam evidovaných přiložení platební karty k terminálům v daném vozidle

Ceny jízdenek jsou stanoveny platným Tarifem Dopravního podniku Ostrava a. s.

# 6 Zúčtování

Zúčtování provedených přiložení platebních karet k terminálu, je prováděno denně ve 3:00 hodiny v CC. Zúčtovány jsou všechny jízdy za uplynulé zúčtovací období, kterým je časové rozmezí od 3:00 hodin prvního dne do 2:59 hodin následujícího dne.

V případě, že cestující za zúčtovací období provede více jízd a součet částek za tyto transakce překročí cenu 24hodinové jízdenky, je cestujícímu účtována jen cena 24hodinové jízdenky dle platného tarifu.

Zúčtování je provedeno dle jednotlivých přiložení platební karty k terminálům ve vozidlech, přičemž se vyhodnocuje, zda se jednalo o Check-in, nebo Check-out.

CC následně zašle finální platební transakci do vydavatelské banky.

# 7 Webové rozhraní pro držitele platební karty

Webové rozhraní pro držitele platebních karet najdete na adrese https://karta.odiska.cz/emvweb.

Přihlášení do webového rozhraní použitých platebních karet v dopravě vyžaduje registraci. Pro registraci držitele platební karty je nutné zadat emailovou adresu, která je současně uživatelským jménem, a heslo.

Pomocí webového rozhraní může držitel platební karty provádět:

- zobrazení přehledu transakcí,
- stažení daňového dokladu pro uložení či tisk,
- změnu hesla,
- podávat žádost o odstranění ze seznamu blokovaných karet,
- přidávat a odstraňovat další platební kartu k účtu,
- zadávat reklamace.

# 8 Reklamace výše zúčtované částky

Pokud cestující uhradil jízdné platební kartou, ale nesouhlasí s výší zaúčtované částky, uplatní reklamaci na adrese https://karta.odiska.cz/emvweb. Reklamaci tímto způsobem může provádět pouze registrovaný uživatel. Vyjádření k reklamaci bude uživateli zpřístupněno opět prostřednictvím webového rozhraní. Pokud bude reklamace shledána jako oprávněná, bude provedeno finanční vyrovnání prostřednictvím návratové transakce k použité platební kartě.

Reklamaci může cestující uplatnit rovněž osobně

na předepsaném formuláři v Dopravním infocentru Koordinátora ODIS s.r.o. na adrese Poděbradova 494/2, Moravská Ostrava, 702 00 Ostrava nebo e-mailem na adrese reklamace@kodis.cz

Reklamaci je cestující oprávněn uplatnit bez zbytečného odkladu, nejpozději však do dvou měsíců ode dne vadného poskytnutí služby, jinak právo na reklamaci zanikne.

# 9 Přepravní kontrola

Přepravní kontrola bude probíhat dle platných Smluvních přepravních podmínek Dopravního podniku Ostrava a. s. a to dvěma způsoby:

a) Kontrola prostřednictvím terminálu

Pokud se cestující při přepravní kontrole prokáže platební kartou, bude přepravním kontrolorem vyzván k opětovnému přiložení této platební karty k libovolnému terminálu ve vozidle, které provede pouze tehdy, bude-li na obrazovce terminálu zobrazená informace "Přepravní kontrola". Na obrazovce terminálu, bude zobrazen seznam evidovaných přiložení dané platební karty ve vozidle, viz Obrázek č. 7▼.

Přiložením platební karty k terminálu při přepravní kontrole nevede k pořízení žádného dalšího jízdního dokladu.

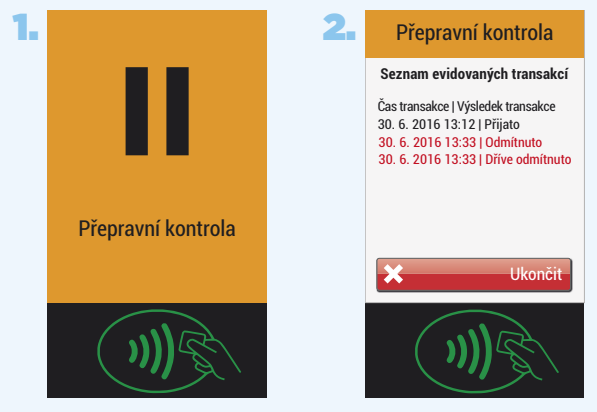

**Obrázek č. 7**  Přiložení platební karty k terminálu při přepravní kontrole

b) Kontrola prostřednictvím kontrolního zařízení přepravního kontrolora

Cestující přiloží platební kartu ke kontrolnímu zařízení na výzvu přepravního kontrolora.

# 10 Bezpečnost a ochrana dat

Při používání platebních karet v dopravě je dodržován bezpečnostní standard PCI DSS (Payment Card Industry Data Security Standard), který představuje mezinárodní pravidla definující podmínky nakládání s údaji držitelů platebních karet. Tato mezinárodní pravidla, jejichž plnění je vyžadováno kartovými asociacemi a společnostmi, jsou určena pro organizace, které zpracovávají, přenášejí nebo uchovávají data z platebních karet a kartových transakcí.

Údaje o platební kartě musí samozřejmě chránit také samotní držitelé platebních karet. Při použití platební karty v dopravě se při přikládání platební karty k terminálu nikdy nezadává PIN.

# 11 Ostatní informace

Terminály pro službu používání platební karty v dopravě provozuje ve vozidlech městské hromadné dopravy pouze Dopravní podnik Ostrava a. s.

Službu používání platební karty v ODIS včetně zúčtování v CC provozuje a technicky zajišťuje Koordinátor ODIS s.r.o.

Více informací o použití platebních karet v dopravě naleznete na www.dpo.cz, nebo www.kodis.cz.

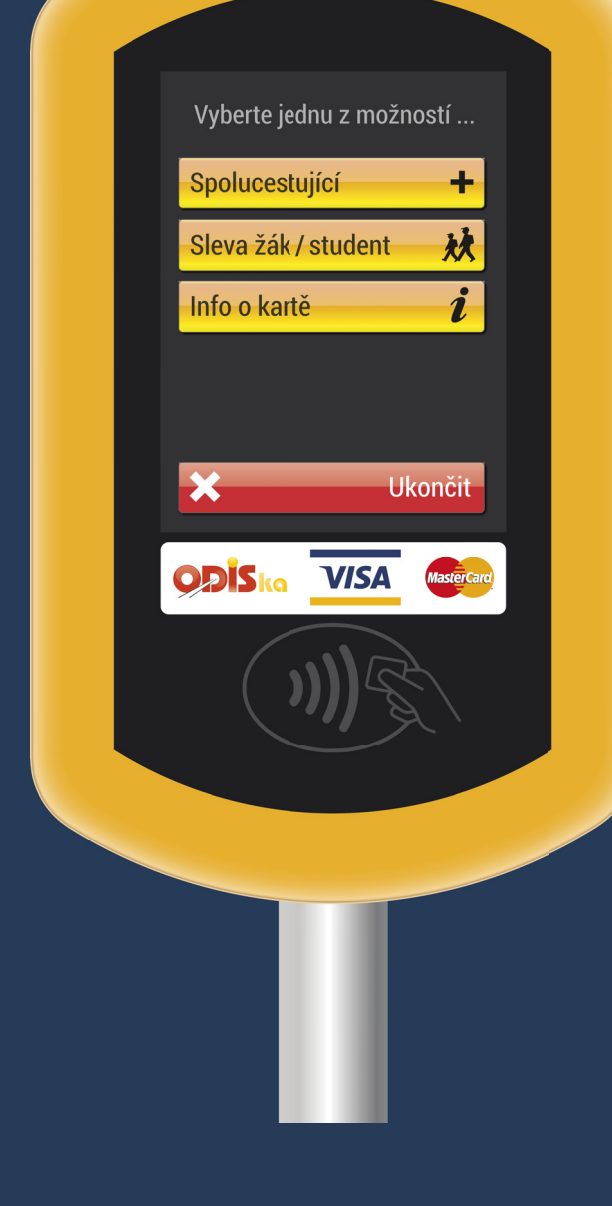

Dopravní podnik Ostrava a.s. © 2016

Zavedení a modernizace odbavovacích a palubních systémů MHD v Ostravě bylo financováno z EU, ROP NUTS II Moravskoslezsko.

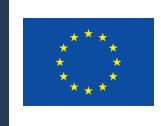

Investice do vaší budoucnosti Evropská unie

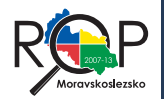

PODPOROVÁNO Z EVROPSKÉHO FONDU<br>PRO REGIONÁLNÍ ROZVOJ